### **1 GİRİŞ**

Yakın alan haberleşmesi(NFC-Near Field Communication) isminden de anlaşılacağı üzere kısa mesafelerde bilgi alışverişini sağlayan yeni nesil bir kablosuz iletişim teknolojisidir. Yakın alan haberleşmesi teknolojisine, radyo frekansı ile kimlik tanıma (RFID) teknolojisinin devamı şeklinde bakılabilir fakat yakın alan haberleşmesini farklı kılan bir takım özellikleri vardır.

Radyo frekansı ile kimlik tanıma( RFID-Radio Frequency Identification) sistemleri 1970'lerden beri kullanılmakta olup radyo frekansı ile nesneleri uzak mesafelerden tanıma teknolojisi olarak tanımlanabilir. Günümüzde oldukça yaygın olarak kullanılan RFID teknolojisi;

- Hayvan kimliklendirilmesi(besi çiftlikleri)
- İnsan kimliklendirilmesi(fabrikalar, hastaneler)
- Araç kimliklendirilmesi(otoyollar, otoparklar)
- Döküm sayımı(depo giriş ve çıkışları)
- Lojistik(posta ve kurye servisleri)
- Endüstriyel üretim kontrolü
- Kütüphane yönetim sistemi
- Çamaşırhane yönetim sistemi
- Atık ve çöp toplama dökme yönetim sistemi
- Sağlık sektörü, fabrika otomasyonu
- Bagaj takip ve çeşitlendirilmesi(havayolları)
- Basınçlı tüp takip sistemleri(lpg, bira fıçıları)
- Akıllı raf sistemleri(süpermarketler)
- Oteller ve tatil köyleri

gibi çeşitli yerlerde birçok farklı uygulama alanına sahiptir.

RFID sistemler genel olarak bir etiket ve bir okuyucudan oluşur. Okuyucunun anteni elektromanyetik dalgalar gönderir ve etiketteki anten bu dalgaları algılayarak içindeki bilgileri okuyucuya gönderir. Okuyucunun etiketten aldığı radyo dalgaları

şeklindeki bilgiyi dijital bilgiye dönüştürmesiyle işlem tamamlanır. Bu sistemler amaca göre farklı frekanslarda çalışır. Çalışma frekansları ise etiket ve okuyucunun birbirlerini algılayabilmeleri için gereken mesafeyi belirler.

Yakın alan haberleşmesi teknolojisi için, radyo frekanslı kimlik tanıma teknolojisinin yüksek frekans (HF-high frequency) ve kısa mesafede kullanılan bir alt kümesidir denilebilir. Çünkü RFID ile metrelerce uzağa veri alışverişi yapılabilirken NFC ile ancak 20 santimetreye kadar olan uzaklıklarda veri alışverişi yapılabilir. RFID sistemlerinin çalışma frekansı 125-134 KHz mertebelerinden yani düşük frekanslardan başlar. NFC sistemlerinin çalışma frekansı ise 13.56 MHz'dir. Çalışma frekansı ve buna bağlı olarak oluşan mesafe farkları kullanım alanlarında da farklılıklar yaratır. RFID'nin yukarıda yazdığım kullanım alanları NFC teknolojisi için geçerli değildir. NFC teknolojisi ödeme, bilet, servis sorgulama ve veri paylaşımı için kullanılır. Ödeme gibi güvenlik gerektiren bir alanda kullanılması da NFC teknolojisinin RFID sistemlerden daha gelişmiş olduğunun bir kanıtıdır.

Yakın alan haberleşmesi teknolojisini değerli kılan en önemli özellik ise cep telefonuna entegre olabilmesidir. Yani etiket ve okuyucu kullanmak yerine günümüzde herkesin kullandığı cep telefonunu bazı uygulamalarda etiket, bazı uygulamalarda ise okuyucu olarak kullanma imkânımız vardır. Cep telefonu üreticileri yeni nesil telefonları mutlaka NFC özelliği ile piyasaya sürmektedir. Yukarıda bahsettiğim ödeme, bilet, servis sorgulama ve veri paylaşımı uygulamaları da cep telefonu ile gerçekleştirilebildiğinden bize günlük hayatta çok büyük kolaylık sağlar. Bununla birlikte, sistemin kablosuz olmasına rağmen güvenli olması da yakın zamanda çok tercih edileceğinin bir göstergesidir. Türkiye'de mobil ödeme uygulamaları için bazı bankalar ve gsm operatörleri çalışmalarını tamamlamak üzeredir. Avrupa'da başlayan mobil NFC uygulamaları aşağıda listelenmiştir.[1]

• Fransa:

Paris: Ulaşım, müze ve sergilerde rehberlik(sergilenen eserler hakkında telefonu yaklaştırınca bilgi veren sistem) Rennes: Ulaşım Caen: Ödeme Saint-Lo: Günlük hayat için uygulamalar (Akıllı poster vb)

Strasbourg: Ödeme Nice: Ulaşım, kampus kart, müze ve sergilerde rehberlik Aubagne: Ulaşım Marseille: Ödeme ve ulaşım Grenoble: Ulaşım Lyon: Ulaşım Bordeaux: Günlük hayat için uygulamalar, ev yönetimi( kilit sistemi vb) Toulouse: Müze ve sergilerde rehberlik Alsace: Öğrenciler için servisler(kampus kart, kampus içi ulaşım vb) Besançon: Günlük hayat için uygulamalar

• İspanya;

Malaga: Ulaşım Valence: Ulaşım

Hollanda;

Roda: Stadyumlarda bilet alımı

Amsterdam: Ödeme

Rotterdam: Sinemalarda bilet alımı

- Belçike; Brussels: Ödeme
- Avusturya; Ulasal: Ödeme ve ulaşım
- Almanya; Sylt: Müze ve sergilerde rehberlik Hanover: Ulaşım Frankurt: Ulaşım Berlin: Ulaşım
- Ingiltere;

Ulusal: Futbol maçlarında bilet alımı, kişisel sağlık servisleri Wells: Öğrenciler için servisler

Londra: Ulaşım

Leeds: Ulaşım

Reading Borough: Ulaşım

- Finlandiya; Tampere: Ulaşım Oulu: Günlük hayat için uygulamalar
- İtalya; Dolomite: Kayak merkezlerine giriş

# **2 YAKIN ALAN HABERLEŞMESİ TEKNOLOJİSİ İLE GERÇEKLENEBİLECEK MOBİL UYGULAMALAR**

Yakın alan haberleşmesi ile gerçeklenebilecek temel olarak dört mobil uygulama vardır. Bu uygulamaların bazılarında cep telefonu okuyucu olarak, bazılarında ise akıllı kart ya da etiket olarak kullanılır.

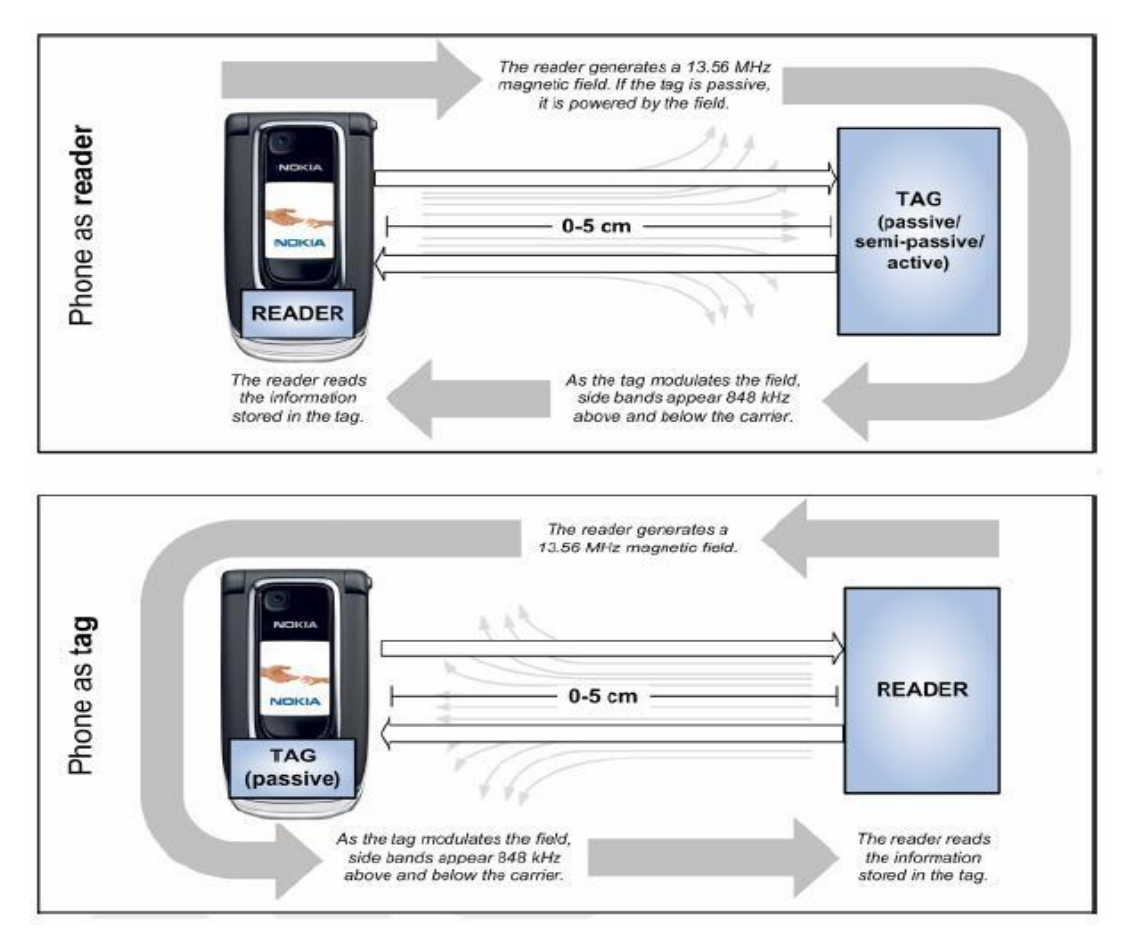

**Şekil 2.1.** Cep telefonunun okuyucu veya etiket olarak kullanımı[2]

#### **2.1 Veri Paylaşımı**

Veri paylaşımı NFC teknolojisinin P2P( Peer to Peer) modu kullanılarak gerçekleştirilir. Klasik bluetooth gibi çalışır ve iki cep telefonu arasında müzik, ses dosyası, kartvizit, ajanda bilgileri vb. verileri aktarmada kullanılır. Bluetooth'la kıyaslandığında iki telefonu birbirine yaklaştırıp veri alışverişine başlama süresi oldukça kısadır. Ayrıca güvenlik bakımından bluetooth'a göre çok üstündür. Fakat ne yazık ki sadece çok kısa mesafelerde çalışabilmesi ve veri hızının düşük olması sebepleriyle çok fazla tercih edilen bir uygulama değildir. Aşağıdaki tabloda NFC, Bluetooth V4.0 ve Bluetooth V2.1 arasında bazı özellikleri bakımından bir kıyaslama yapılmıştır.

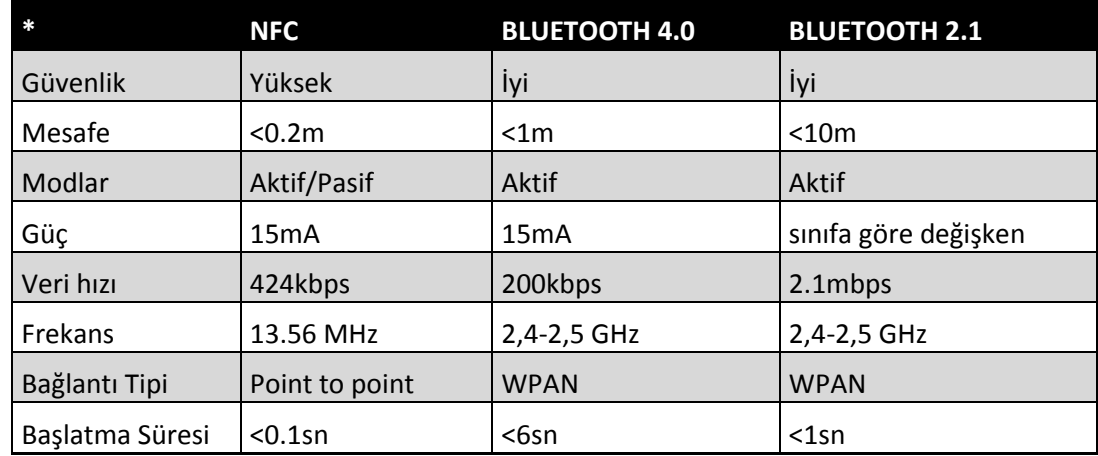

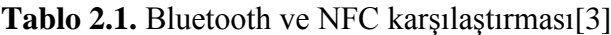

#### **2.2 Ödeme**

Yakın alan haberleşmesinin en önemli uygulaması olan ödeme uygulaması mobil ödeme, elektronik cüzdan, mobil cüzdan gibi isimlerle de bilinir.

Temelde kredi kartı yerine bir cep telefonunun bir okuyucuya yaklaştırılarak ödeme yapılması esasına dayanır. Burada telefonun etiket olarak kullanılması durumu söz konusudur. Telefonda bankaya ait bir kart numarası bilgisi taşınır. İşlemin adımları aşağıdaki gibidir.

- Alışveriş tamamlandığında satıcı ödenmesi gereken miktarı okuyucuya bağlı bilgisayarına girer.
- NFC özelliği olan cep telefonu kullanan müşteri telefonunu okuyucuya yaklaştırır ve okuyucu ve telefon arasında bilgi alışverişi başlar.
- Bu işlemlerin güvenli olabilmesi için hem okuyucu tarafında hem de telefon tarafında bir şifreleme anahtarı kullanılır.
- Cep telefonu rastgele bir dizi üretir ve bunu DES, AES, TDES şifreleme algoritmalarından birini kullanarak şifreler.
- Okuyucu telefondan gelen bu şifreli dizinin şifresini çözer ve cep telefonundan alıp şifresini çözdüğü diziyle beraber kendi ürettiği bir rastgele diziyi yine DES, AES veya TDES şifreleme algoritmalarıyla şifreleyerek cep telefonuna gönderir.
- Cep telefonu okuyucunun şifreyi doğru çözüp çözmediğini kontrol eder. Şifre doğru çözülmüşse okuyucudan gelen şifreli dizinin şifresini çözer ve okuyucuya gönderir.
- Okuyucu cep telefonunun şifreyi doğru çözüp çözmediğini kontrol eder. Eğer şifre doğru çözülmüşse ödeme işlemi başlatılır. Şifreleme ile ilgili kısım aşağıdaki şekilden daha kolay anlaşılabilir.

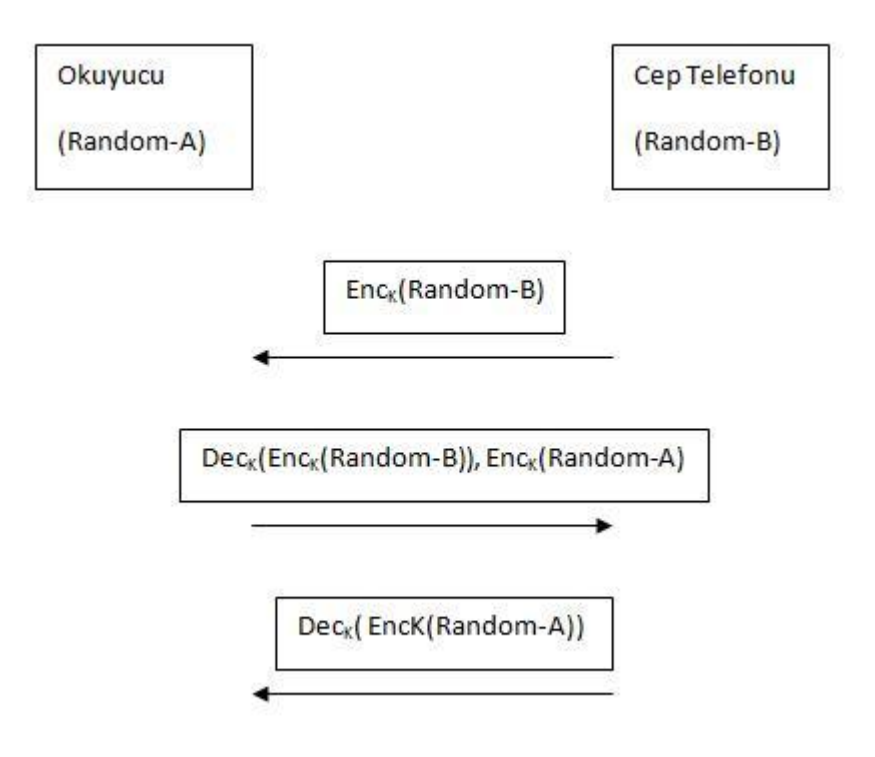

**Şekil 2.2.** Ödeme uygulamalarında yapılan kimlik doğrulama işlemi

- Cep telefonu okuyucuya kredi kartı numarasını gönderir.
- Okuyucu aldığı kredi kartı numarasını bankanın veri tabanına gönderir.
- Banka veri tabanında okuyucudan gelen kredi kartı numarasına karşılık gelen bilgiler değerlendirilir, kartın geçerli olup olmadığı ve limit kontrolü yapılır.
- Eğer kart geçerliyse ve limit yeterliyse ödenecek tutar borç olarak kaydedilir ve kullanılabilecek limit tutar kadar eksiltilir.
- Son olarak işlemin tamamlandığına dair onay mesajı veya işlemin tamamlanamadığına dair hata mesajları verilir.

NFC ile mobil ödeme uygulamaları son kullanıcılara çok büyük avantajlar sağlar, yanlarında farklı bankaların kartlarını taşımak yerine zaten sürekli yanlarında olan cep telefonlarıyla alışverişlerini güvenli bir şekilde gerçekleştirebilirler.

NFC etiketlerinin SIM kartlara entegre olabilmesiyle ödeme sistemleri cihazdan bağımsız olarak da kullanılabiliyor. Yani NFC özelliği olan bir telefon zorunluluğu ortadan kalkıyor. Yine de lider cep telefonu üreticilerinin yeni nesil telefonları NFC özelliği ile piyasaya sürmesi SIM karta entegre yakın alan haberleşmesi teknolojisinin çok da fazla yaygınlaşmayacağını gösterir nitelikte.

### **2.3 Bilet**

Yakın alan haberleşmesinin şu an en yaygın olarak kullanılan uygulaması olan bilet uygulaması günlük hayatta birçok kolaylık sağlar. Bu uygulama esasen telefonun içinde bir miktar para tutulmasına ve bu parayla ödeme yapılmasına dayanır. Burada da cep telefonu etiket gibi davranır.

Yurt dışında ulaşımda oldukça fazla kullanılan bu uygulama sayesinde bilet kuyruklarında sıra beklemek veya sürekli ekstra bir ulaşım kartı taşımak gibi zorluklardan kurtulup sadece cep telefonuyla kolayca ödeme yapılabilir.

Bilet uygulamasının tek geçerli olduğu yer ulaşım alanı değildir. Spor müsabakalarının yaygın olduğu yerlerde stadyumlara veya kapalı spor salonlarına girişte de kullanılabilir. Bunun yanında bu uygulamaya geçen sinemalarda sinema biletleri de bu şekilde alınabilir. Ayrıca müze ve sergilere giriş için müze kart gibi kullanılabilir.

Bu teknoloji yaygınlaştığında kampus kart taşımak yerine cep telefonlarıyla kampusun her yerinde, bütün imkanlardan yararlanabilmek öğrencilere çok büyük kolaylık sağlayacaktır. Üniversite yemekhanesinde, kütüphanesinde, spor tesislerinde, havuzunda ve cüzi miktarlarda para ödenen birçok yerde sadece cep telefonları kullanılarak hizmet alınabilecektir.

Bilet uygulaması şu an ki Ticket veya Sodexho gibi de kullanılabilir, restoranlarda ve marketlerdeki küçük alışverişler cep telefonuyla kolayca yapılabilir.

Bilet uygulamasının adımları aşağıda açıklanmıştır;

- NFC özellikli cep telefonunda az miktarda para tutulur.(50-100TL kadar)
- Telefon okuyucuya yaklaştırıldığında okuyucu telefondaki para miktarını okur ve yazılıma aktarır.
- Telefonda bulunan miktar bilet fiyatını karşılamaya yeterliyse onay mesajı verilir ve bu miktardan bilet fiyatı düşülür. Yeterli değilse hata mesajı verilir.
- Bilet fiyatı kesildikten sonra kalan miktar okuyucu tarafından telefona yazdırılır ve işlem tamamlanmış olur.

## **2.4 Servis Sorgulama**

Servis sorgulama güncel adıyla akıllı poster uygulaması yakın alan haberleşmesinin günlük hayata getireceği en büyük yeniliklerden biridir. Ödeme ve bilet uygulamalarından farklı olarak burada telefon etiket olarak değil okuyucu olarak kullanılır.

Servis sorgulama uygulaması iki türlü yapılabilir. Adımları aşağıda verilmiştir.

- Bir poster, afiş vb. bilgilendirilmek istenen nesnenin görünen bir yerine bir etiket yerleştirilir.
- Bu etiketin içersinde bir numara bilgisi saklanır.
- Telefon postere yani etikete yaklaştırıldığında bu numara bilgisini okur ve bir veri tabanı üzerinden aratır.
- Veri tabanında bu numaraya ait kayıtlı bilgi telefon ekranına yazdırılır.

İkinci tür uygulamada ise;

 Yine bir poster, afiş vb. bilgilendirilmek istenen nesnenin görünen bir yerine bir etiket yerleştirilir.

- Bu etiketin içerisinde bilgilendirilmek istenen şeyle ilgili tüm kayıt saklanır. (Bazı etiketlerin hafızası oldukça geniştir içinde uzun veriler de saklanabilir)
- Telefon postere yaklaştırıldığında etikette kayıtlı tüm bilgiyi okur ve ekrana yazdırır.

Bu iki uygulama çeşidinin birincisi sürekli güncelleme ihtiyacı duyulan bilgilerde kullanılabilir. Örneğin sinema afişleri basıldığı anda hangi sinemada hangi seansta oynayacağı bilgisi belli olmayabilir. Bu bilgiler belli oldukça veritabanı güncellenir ve erişim sağlanır. Bu uygulamanın kullanıldığı en önemli alanlardan biri olan turizm alanında, müze ve sergilerde eserlerin yanında bir etiket bulunur. Telefonu bu etikete yaklaştırınca eser hakkında bilgi telefon ekranına düşer böylece eser hakkında rehberlik hizmeti alınmış olur. Görüldüğü gibi bir eser hakkındaki bilginin güncellenmesine gerek olmadığından burada ikinci çeşit uygulama kullanılabilir. Yani bütün bilgi etiketin içinde depolanır ve veritabanıyla bağlantı kurulmadan kullanıcıya aktarılabilir.

Servis sorgulaması uygulamaları sayesinde dışarıda yürürken karşımıza çıkan tüm etkinlik afişleri, reklamlar, duyurular hakkında anında ayrıntılı bilgi edinilebilir.

### **2.5 Diğer**

Yukarıda bahsedilen dört temek uygulama dışında yakın alan haberleşmesi teknolojisi ile geliştirilebilecek diğer uygulamalar[4][5];

- Erisim; Fiziksel giriş/çıkış Şirket bilgisayar ağına vb. giriş
- Üyelik kartı Çeşitli markalara/mağazalara ait üyelik kartlarının yerine geçer
- Kimlik E-pasaport Ehliyet
- Otomotiv Kontak anahtarı Servis kişiselleştirme

Sağlık

Kurum numarası ve sağlık geçmişi telefonda

Kısaca yakın alan haberleşmesi teknolojisi günlük hayata girdiğinde ve yaygınlaştığında birçok şeyi kolaylaştıracak ve vazgeçilemez bir teknoloji haline gelecektir.

# **3 PROJENİN GERÇEKLEME ORTAMI**

Araştırmalar sonrasında bitirme çalışmasında kullanılmak üzere CPR40.30-U(NFC) GELİŞTİRME KİTİ tercih edilmiştir.

Kit aşağıdaki parçalardan oluşmaktadır:

- CPR40.30-U okuyucu/yazıcı cihaz
- USB kablo
- CD-ROM( Windows SDK ve CPR Start yazılımı)
- 6 farklı çeşit Mifare etiket(40 adet)
- Etiketler için yalıtma diskleri(4 adet- Etiketleri metal yüzeylerle temas ettirmemek için gerekli)
- Etiketli anahtarlık(2 adet)

Bu bitirme çalışmasında bilet ve ödeme uygulamalarında cep telefonu yerine etiketler kullanılmıştır. Veri sorgulama uygulamasında ise cep telefonu yerine okuyucu kullanılmıştır.

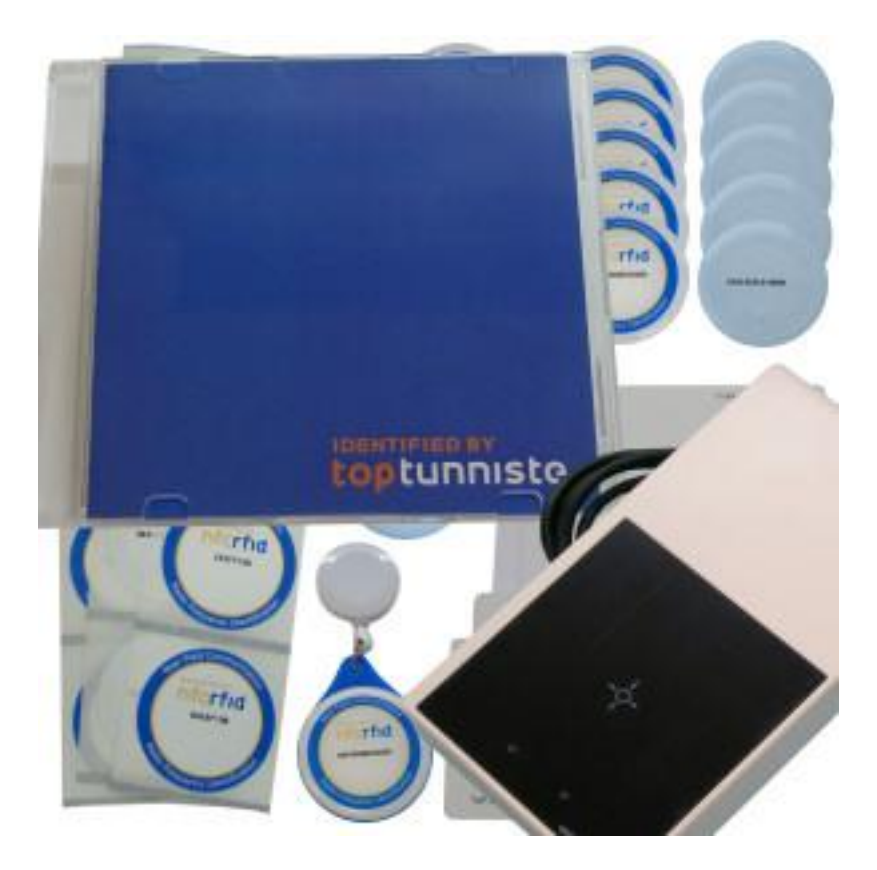

**Şekil 3.1.** Bitirme ödevinde kullanılan geliştirme kiti

## **3.1 Okuyucu**

OBID classic-pro ID CPR40.xx okuyucu ailesi farklı üreticilerin ürettiği etiketleri algılama kabiliyetine sahiptir. ISO/IEC 14443 tip-A ve tip-B standartlarına uygun olan etiketlere üstünde yazma ve okuma işlemleri gerçekleştirebilir.

Sürücü yüklendikten sonra okuyucu usb portu ile bilgisayara bağlanır. CPRStart programı okuyucuyu algıladıktan sonra haberleşme başlayabilir. Okuyucunun bir takım hazır komutları vardır. Bu komutlarla etiketin seri numarasını alma, etiket üzerine yazma, etiketteki bilgileri okuma, şifre üretme gibi temel adımlar gerçekleştirilebilir. En çok kullanılan komut listesi aşağıdadır.

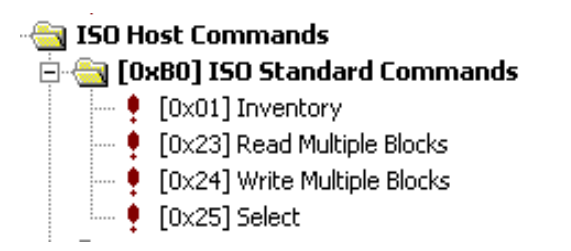

**Şekil 3.2.** Okuyucudaki en çok kullanılan komutlar[6]

Bilgisavar > Okuvucu

|                 |        |         | $4(n-2)$ $(n-1)$ |            |       |
|-----------------|--------|---------|------------------|------------|-------|
| Uzunluk letişim |        | Kontrol | Veri             | <b>LSB</b> | MSB   |
| =n              | Adresi | Biti    |                  | CRC16      | CRC16 |

#### Okuyucu→Bilgisayar

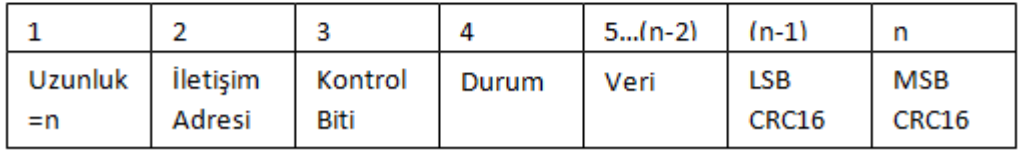

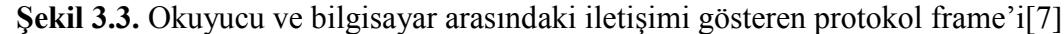

#### **3.1.1 Inventory Komutu**

Bu komut algılama alanındaki etiketin seri numarasını veren komuttur. En temel ve en önemli komuttur denilebilir.

Inventory isteği bilgisayardan okuyucuya 02 00 09 FF B0 01 00 18 43 bitleriyle gönderilir. 02 00 biti standarttır. Tüm frame'lerin başına eklenir. 09 frame'in uzunluğudur, 9 bitten oluştuğunu gösterir. FF haberleşme adresidir. B0 ISO Standart Komutlarının simgesidir. 01 00 inventory isteğidir. 18 ve 43 ise CRC16(cyclic redundancy check) bitleridir. Bu bitler hata kontrolü yapmak için kullanılır.

Okuyucudan dönen cevap ise 02 00 13 00 B0 00 01 04 00 01 80 21 F3 0A E6 E7 04 58 44 OK bitleridir. 02 00 standart bitler, 13 frame uzunluğu, 00 haberleşme adresi, B0 ISO Standart Komutlarının simgesi, 00 01 inventory komutunun simgesi, 04 etiket tipi, 00 etiket bilgisi, 01 OPT-info(optional information), 80 21 F3 0A E6 E7 04 etiketin seri numarası, 58 44 ise CRC16 bitleridir. OK ise komutun düzgün çalıştığını gösterir. Bu komuta ait ekran görüntüsü aşağıda verilmiştir.

```
[0xB0] [0x01] Read Serial Number
Statusbyte: 0x00 (OK)
1 Transponder in Protocol
  1. Transponder
    TR-TYPE....: 0x04 (ISO14443-A - NXP Semiconductors)
    TR-INFO....: 0x00
    OPT-INFO...: 0x01
    SNR.......: 008021F30AE6E704
```
#### **Şekil 3.4.** Inventory komutuna ait ekran görüntüsü

05/21/11 03:31:28.880 >> 02 00 09 FF B0 01 00 18 43  $0.5/21/11$  03:31:28.925 << 02 00 13 00 B0 00 01 04 00 01 80 21 F3 0A E6 E7 04 58 44 OK

**Şekil 3.5.** Inventory komutuna ait protokol frame'lerinin ekran görüntüsü

#### **3.1.2 Select Komutu**

Okuyucunun çeşitli modları vardır. Bunlardan en uygunu selected mod olduğundan etiketin seri numarası algılandıktan sonra o etiketi seçme işlemi gerçekleştirilmelidir. Selected modun en uygun olmasının sebebi okuyucunun algılama alanında birden çok etiket olduğunda istediğimiz etiketi seçip o etiketle işlem yapabilmemizdir.

Select komutu bilgisayardan okuyucuya 02 00 12 FF B0 25 61 03 00 80 21 F3 0A E6 E7 04 9B 0A bitleriyle gönderilir. 02 00 standart bitler, 12 frame uzunluğu, FF iletişim adresi, B0 ISO Standart Komutlarının simgesi, 25 de select komutunun simgesidir. 61 03 haberleşme modudur. 00 seri numarasının uzunluğunu göstermesi gerekirken mod bilgisinde bu bilgi de bulunursa 00 olarak gönderilir. 80 21 F3 0A E6 E7 04 seçilmesi istenen seri numarasıdır. 9B 0A ise CRC16 hata bitleridir.

Okuyucudan bilgisayara 02 00 0C 00 B0 00 03 00 44 00 12 39 OK cevabı döner. 02 00 standart bitler, 0C frame uzunluğu, 00 iletişim adresi, B0 ISO Standart Komutlarının simgesidir. 03 biti formatı bildirir.

FORMAT:[8]

0x00: Bu bitten sonra kart bilgisi biti gelmeyecektir.

0x01: ISO14443-4 Tip-A etiketinin kart bilgisi gelecektir.

0x02: ISO14443-4 Tip-B etiketinin kart bilgisi gelecektir.

0x03: ISO14443-3 Tip-A etiketinin kart bilgisi gelecektir.

00 44 ATQA bilgisidir, 00 ise SAK bilgisidir. Ekran görüntüsü aşağıdadır.

05/21/11 03:49:30.068 >> 02 00 12 FF B0 25 61 03 00 80 21 F3 0A E6 E7 04 9B 0A 05/21/11 03:49:30.074 << 02 00 0C 00 B0 00 03 00 44 00 12 39 OK

**Şekil 3.6.** Select komutuna ait protokol frame'lerinin ekran görüntüsü

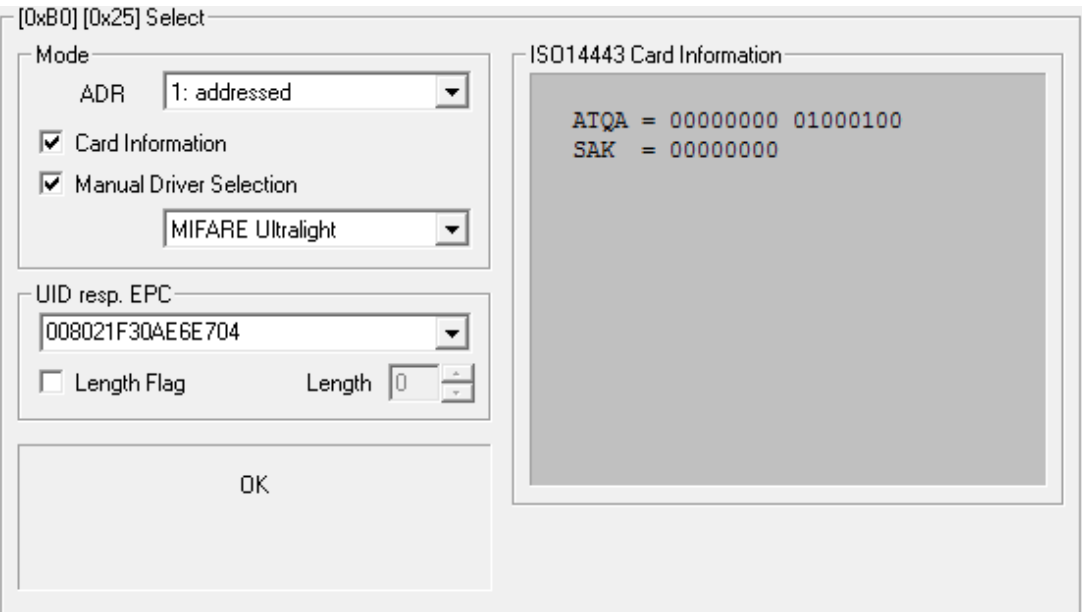

**Şekil 3.7.** Select komutunun ekran görüntüsü

### **3.1.3 Read Multiple Blocks Komutu**

Bu komutla etiketin içinde kayıtlı olan veriler okunur.

Bu komutu çalıştırmak için bilgisayardan okuyucuya gönderilen frame 02 00 0B FF B0 23 0A 00 10 AB C9'dur. 02 00 standart bitler, 0B frame uzunluğu, FF iletişim adresi, B0 ISO Standart Komutlarının simgesi, 23 de read multiple blocks komutunun simgesidir. 0A moddur. 00 DB-Adr diye tanımlanan okunacak ilk blok numarasını gösterir. 10 etiketten okunacak blok sayısıdır.(Sayılar 10'luk sisteme göre değil 16'lık sisteme göre yazıldığından 10 16'ya karşılık gelir) AB C9 CRC16 bitleridir.

Bu komuda okuyucunun verdiği cevap 02 00 5A 00 B0 00 10 04 00 8D E6 E7 04 00 80 21 F3 0A 00 00 00 48 58 00 00 00 00 00 00 FF FF FF FF 00 00 00 00 00 00 00 00 00 00 00 00 00 00 00 00 00 6D 61 54 00 4C 54 30 35 00 00 00 00 00 00 00 00 00 00 00 00 00 00 00 00 00 00 00 00 00 00 00 00 00 00 00 00 00 00 3B 3A OK'dir. 02 00 standart bitler, 5A frame uzunluğu, 00 iletişim adresi, B0 ISO Standart Komutlarının simgesidir. 10(yani 16) okunacak blok sayısı 04 bir bloktaki bitleri gösterir. 8D güvenlik bilgisi bitidir. E6 E7 istenilen data bloklarıdır. 04 00 80 21 F3 0A 00 00 00 48 58 00 00 00 00 00 00 FF FF FF FF 00 00 00 00 00 00 00 00 00 00 00 00 00 00 00 00 00 6D 61 54 00 4C 54 30 35 00 00 00 00 00 00 00 00 00 00 00 00 00 00 00 00 00 00 00 00 00 00 00 00 00 00 00 00 00 00 bitleri okunan değerlerdir. 3B 3A ise CRC16 bitleridir.

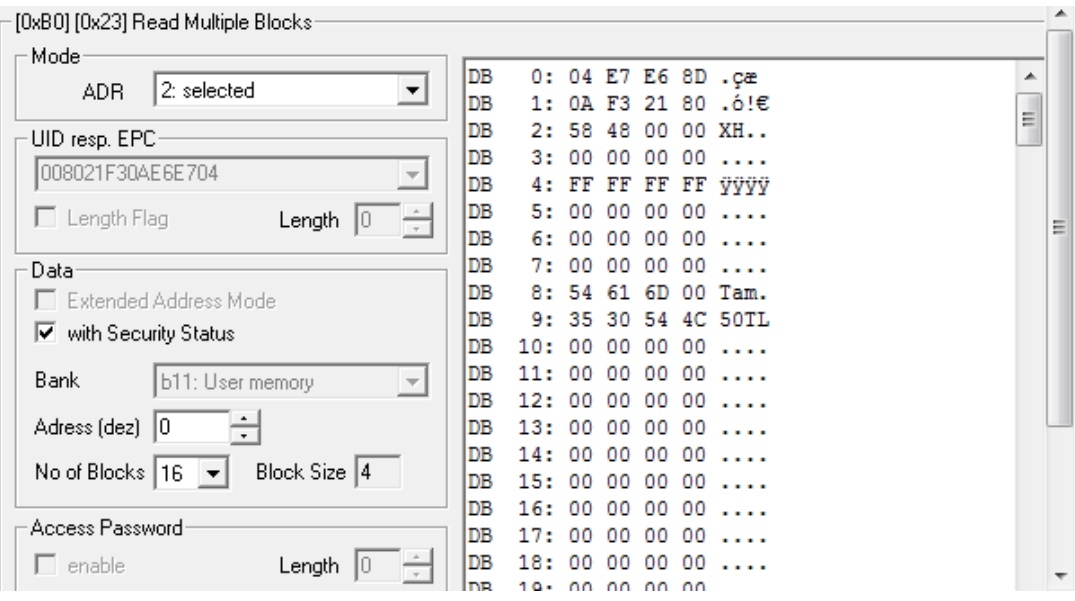

**Şekil 3.8.** Read Multiple Blocks komutunun ekran görüntüsü

## **3.1.4 Write Multiple Blocks**

Bu komutla etiketin içine bilgi kaydedilir.

Bilgisayardan okuyucuya 02 00 4C FF B0 24 0A 0A 10 04 34 33 32 31 00 00 00 00 00 00 00 00 00 00 00 00 00 00 00 00 00 00 00 00 00 00 00 00 00 00 00 00 00 00 00 00 00 00 00 00 00 00 00 00 00 00 00 00 00 00 00 00 00 00 00 00 00 00 00 00 00 00 00 00 9F 8B bitleri gönderilir. 02 00 standart bitler, 4C frame uzunluğu, FF iletişim adresi, B0 ISO Standart Komutlarının simgesi, 24 de write multiple blocks komutunun simgesidir. 0A moddur. İkinci 0A yazmaya başlanmak istenen yeri temsil eden yerdir.(yani 10. Satır) 10 yani 16 blok sayısı, 04 bir bloktaki bit sayısıdır. 34 33 32 31 00 00 00 00 00 00 00 00 00 00 00 00 00 00 00 00 00 00 00 00 00 00 00 00 00 00 00 00 00 00 00 00 00 00 00 00 00 00 00 00 00 00 00 00 00 00 00 00 00 00 00 00 00 00 00 00 00 00 00 00 yazdırmak istenen bitlerdir. 9F 8B CRC16 bitleridir.

Okuyucundan bilgisayara dönen cevap 02 00 08 00 B0 0E EE 36 bitleridir. 02 00 standart bitler, 08 frame uzunluğu, 00 iletişim adresi, B0 ISO Standart Komutlarının simgesi, EE 36 CRC16 bitleridir.

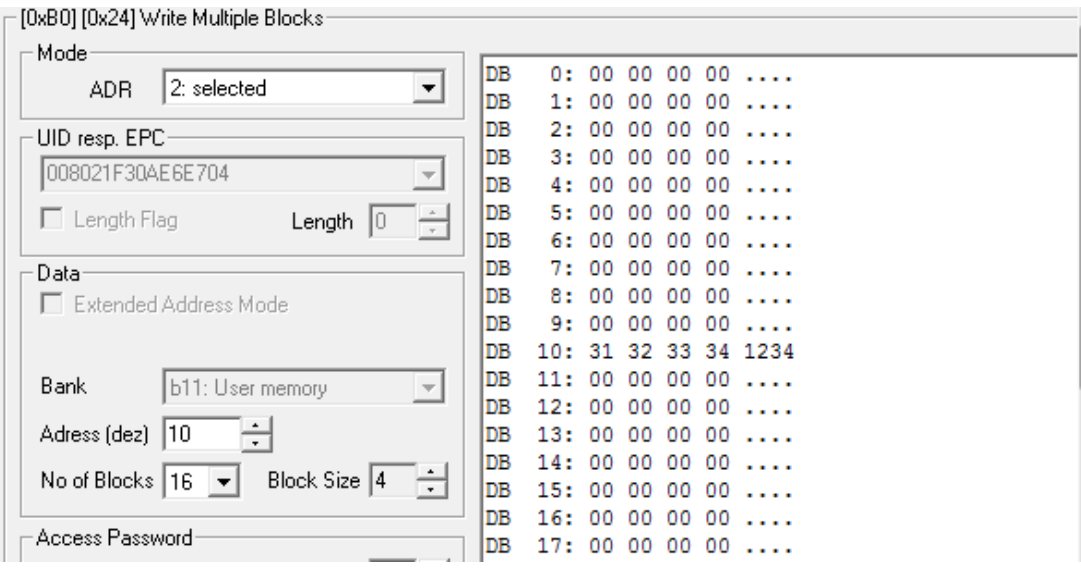

**Şekil 3.9.** Write Multiple Blocks komutunun ekran görüntüsü

| Host (Terminal / PC / )     |               | Reader                                                 |                                                 |  |
|-----------------------------|---------------|--------------------------------------------------------|-------------------------------------------------|--|
| Inventory<br>to get the UID | $\rightarrow$ | Transponder in antenna field?                          |                                                 |  |
|                             |               | Yes                                                    | No                                              |  |
|                             | $\leftarrow$  | status /<br>number of Trans-<br>ponders / UID          | status $=$<br>no Transponder                    |  |
|                             | $\leftarrow$  |                                                        |                                                 |  |
| select Transponder with UID | $\rightarrow$ | Transponder with the<br>correct UID in antenna field ? |                                                 |  |
|                             |               | Yes                                                    | <b>No</b>                                       |  |
|                             | $\leftarrow$  | status /<br><b>Transponder read</b><br>data            | status $=$<br>no Transponder<br>in Reader field |  |
|                             | $\leftarrow$  |                                                        |                                                 |  |
| read data                   | $\rightarrow$ | selected Transponder in antenna field ?                |                                                 |  |
|                             |               | Yes                                                    | No                                              |  |
|                             | $\leftarrow$  | status /<br><b>Transponder read</b><br>data            | status $=$<br>no Transponder<br>in Reader field |  |
|                             | $\leftarrow$  |                                                        |                                                 |  |
| write data                  | $\rightarrow$ | selected Transponder in antenna field ?                |                                                 |  |
|                             |               | Yes                                                    | <b>No</b>                                       |  |
|                             | $\leftarrow$  | OK status                                              | $status =$<br>no Transponder<br>in Reader field |  |
|                             | $\leftarrow$  |                                                        |                                                 |  |

**Şekil 3.10.** Selected modda bilgisayarla okuyucunun haberleşme adımları[9]

### **3.2 Etiketler**

Bitirme ödevinde etiketlerden 3 çeşidini kullanıldı. Bunlar Trikker BL38, Trikker BT43, Trikker DESfire BC'dir.

## **3.2.1 Trikker BL38**

En basit etiketlerden biri olan Trikker BL38'in özellikleri;

- $\bullet$  +5°C- +40°C sıcaklıklarında kullanılmalı
- Kuru iç mekânlarda kullanılmalı
- Çap:38mm
- Kalınlık: Ortalama 0,2mm
- Ağırlık: 0,5
- Yüzey: Sentetik polyprint
- Kart tipi: NXP Mifare Ultra Light
- Standart: ISO 14443-A
- Hafiza: 512 byte
- Yazılabilir hafıza: 48 karakter
- Frekans:13,56 MHz
- Algılanma uzaklığı: Yaklaşık 5 cm
- Blok sayısı:16 (12'si kullanılabilir)
- Blok boyutu:4 byte

## **3.2.2 Trikker BT43**

- $\bullet$  -40°C- +70°C sıcaklıklarında kullanılmalı
- İç veya dış mekânlarda kullanılabilir
- $\bullet$  Cap:43mm
- Kalınlık: Ortalama 2mm
- Ağırlık: 3g
- Yüzey: 3 boyutlu, sert
- Kart tipi: NXP Mifare Ultra Light
- Standart: ISO 14443-A
- Hafiza: 512 byte
- Yazılabilir hafıza: 48 karakter
- Frekans:13,56 MHz
- Algılanma uzaklığı: Yaklaşık 5 cm
- Blok sayısı:16 (12'si kullanılabilir)
- Blok boyutu:4 byte

## **3.2.3 Trikker DESfire BC**

En gelişmiş karttır. Güvenlik bakımından üstün özellikleri olduğundan kredi kartı uygulamalarında kullanılması tercih edilir. Yüzey olarak da sağlamdır. Günümüzde kullanılan kredi kartları görünümünde, dikdörtgendir.

- -20°C- +70°C sıcaklıklarında kullanılmalı
- İç veya dış mekanlarda kullanılabilir
- Boyut:  $54 \text{ mm}^* 85,6 \text{ mm}$
- Kalınlık: Ortalama 0,8mm
- Ağırlık: yaklaşık 6g
- Yüzey: Sert, PVC
- Kart tipi: NXP Mifare DESfire
- Seri numarası: 7 byte
- Standart: ISO 14443-A
- Yazılabilir hafıza: 4kbyte
- Frekans: 13,56 MHz
- Algılanma uzaklığı: Yaklaşık 10 cm

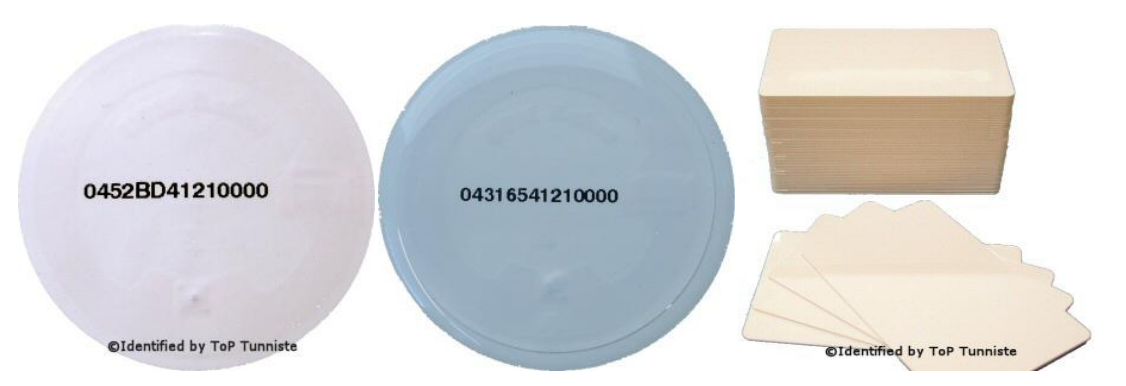

**Şekil 3.11.** Sırasıyla Trikker BL38, Trikker BT43, Trikker DESfire BC

#### **4 UYGULAMA**

Uygulama C programlama diliyle yazılmıştır. 3 parçadan oluşur. Akıllı poster uygulaması, bilet uygulaması, mobil ödeme uygulaması.

Konuyu daha somut anlatabilmek için bir senaryo üzerinden ilerlenmiştir. Bir kişi önce film afişini görecek ve afiş hakkında bilgi alacak, daha sonra sinemaya gitmeye karar verecek ve otobüse binip bilet uygulamasını kullanacak, sinemaya ulaşınca mobil ödeme uygulaması ile biletini satın alacak, film arasında ise yiyecek, içecek alışverişini mobil ödeme uygulamasıyla yapacaktır.

#### **4.1 Veri Sorgulama Uygulaması(Akıllı Poster)**

Yolda yürürken bir film afişi gören kişi film hakkında daha detaylı bilgi almak ister ve veri sorgulama uygulamasını kullanır.

Veri sorgulaması uygulamasında okuyucu telefon olarak kullanıldı. 5 farklı filme ait 5 etiket kullanıldı. Her etiketin içine bir film numarası yazıldı. Bu uygulama için Trikker BT43 etiketleri kullanıldı. Etiketlerin 8 ve 9. Bloğuna filmlerin numarası yazıldı. Filmler vizyona giriş tarihine göre numaralandırılmış, aynı tarihte vizyona girenler ise rastgele olarak sıraya dizilmiştir. Yani bir film 1 haziran 2011'de vizyona giriyorsa 010611(01) numarasını alır.

8: 31 39 30 35 1905 DB 8: 31 39 30 35 1905 DB 8: 31 39 30 35 1905 **DB** 9: 31 31 30 31 1101 DB 9: 31 31 30 32 1102 DB 9: 31 31 30 33 1103 DB  $DB$ 8: 31 33 30 35 1305 DB 8: 31 33 30 35 1305 DB 9: 31 31 30 31 1101 DB 9: 31 31 30 32 1102

**Şekil 4.1.** Sırasıyla 5 etiketteki film numaralarının ekran görüntüsü

5 filmin isimleri, yönetmenleri, oyuncuları, senaryo yazarları, filmin türü, gösterim tarihi, filmin süresi, film özeti ve 5 farklı sinemadaki tüm seansları veritabanı

dosyasında bulunur. Bu kadar çok veriyi tablo halinde buraya aktarmak imkânsız olduğundan sadece film numaralarına karşılık gelen film adları tablosunu eklendim.

**Tablo 4.1.** Film numaralarına karşılık gelen filmler

| <b>NO</b>        | <b>ADI</b>                  |
|------------------|-----------------------------|
| 19051101 Türkan  |                             |
|                  | Karayip Korsanları: Gizemli |
|                  | 19051102 Denizlerde         |
| 19051103 Beastly |                             |
| 13051101 Hop     |                             |
|                  | 13051102 Kutsal Savaşçı     |

Uygulama adımları;

- İlk adım bir etiketi seçip içindeki kart numarasını inventory, select ve read multiple blocks komutlarını kullanarak okumaktır.
- Program başlatıldığında önce "Lütfen afis numarasını giriniz: " mesajıyla etiketten okuduğumuz afiş numarasını girmemizi ister.
- Daha sonra program tüm film bilgilerinin tutulduğu film veritabanı dosyasındaki bilgileri alır.
- Eğer bilgileri alırken bir sorun yaşarsa "Internet bağlantınızda sorun var. Lütfen kontrol ediniz." Mesajını verir.
- Daha sonra girilen afiş numarasına karşılık gelen bilgiler ekrana yazdırılır.
- Eğer girilen afiş numarası yanlışsa "Geçersiz bir afis numarası girdiniz."

```
Mesajı verilerek yeniden afiş numarası istenir.<br>"ilm numarasi: 19051102<br>"ilm adi: Karayip Korsanlari: Gizemli Denizlerde<br>"onetmen: Rob Marshall<br>"Juncular: Johnny Depp, Penelope Cruz, Ian McShane, Kevin R. McNally<br>"enaryo: 
        yon tarını. 17.95.2011<br>e: 141 dakika<br>t: Yeni bolumde Jack sparrow gecmiste tanidigi bir bayanla karsilasiyor ve da<br>sonra bu bayanin Kara Sakal Ian McShane'in kizi oldugunu ogreniyor. Kizi da b<br>si gibi, Jack Sparrow'u olums
   eralara surukluvor.
SEANSLAR
AFM Istinye Park: 12:00, 15:10, 18:15, 18:50, 21:20, 22:00<br>AFM Profilo Mecidiyekoy: 11:05, 14:20, 17:30, 18:45, 20:40,<br>AFM Akmerkez Etiler: 12:30, 14:15, 15:30, 17:30, 18:30, 20:3<br>AFM Fitas Beyoglu: 10:45, 13:50, 17:00, 18
                                                                                                                                                                    21:50<br>0, 21:30
                                                                                                                                                         20:30.21:30Devam etmek için bir tuşa basın . . .
```
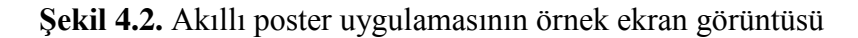

### **4.2 Bilet Uygulaması**

Gideceği sinemaya ve seansa karar veren kişi sinemaya ulaşmak için otobüse binecektir ve bilet uygulamasını kullanacaktır.

Bilet uygulamasını yazarken etiket telefon olarak kullanıldı. 4 kişiye ait 4 farklı etiket kullanıldı. Etiketlerin içine telefon sahiplerinin öğrenci veya tam olup olmadığı bilgisi girildi ayrıca telefonlarındaki para miktarı bilgisi de etiketlerin içine yazıldı. Bu uygulama için Trikker BL38 etiketlerinden 4 tanesi kullanıldı. Etiketlerin 8. Bloğuna öğrenci olup olmadığı bilgisi, 9. Bloğuna telefondaki miktar girilmiştir.

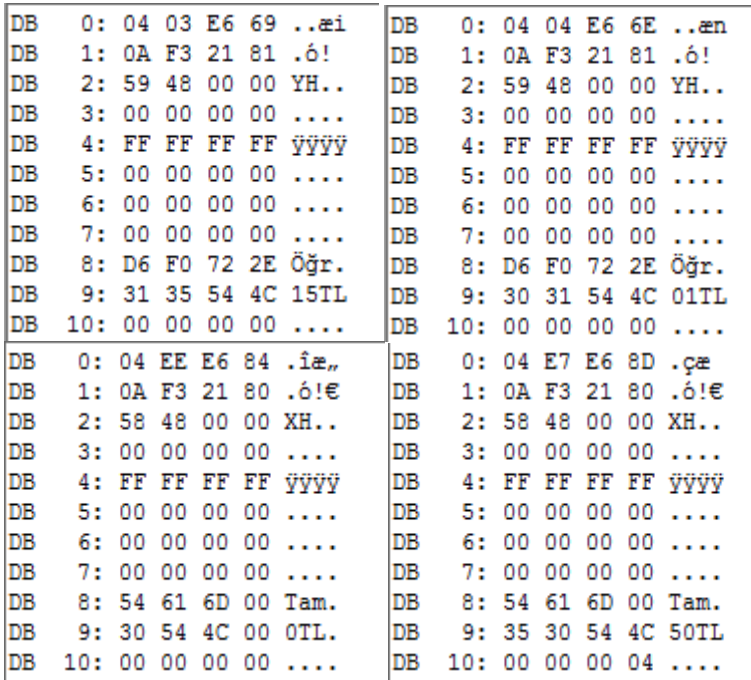

**Şekil 4.3.** Etiketlerin ekran görüntüsü(Sırasıyla 1, 2, 3, 4 numaralı etiketler)

**Tablo 4.2.** Etiketlerin içindeki verilerin tablosu

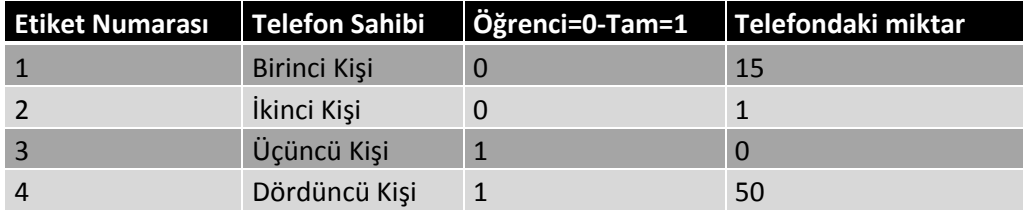

Uygulama adımları;

- Program çalıştırıldığında önce "Lütfen kart türünü(öğrenci için 0, tam için 1) giriniz" yazar.
- Buraya etiketten okunan öğrenci, tam bilgisi girilir.
- Daha sonra "Lütfen karttaki bakiyeyi giriniz " yazar.
- Burada etiketten okunan bakiye bilgisi girilir.
- Öğrenci için 1TL, tam için 2TL kesinti yapılacaktır. Bunun için bakiye kontrolü yapılır. Eğer kart içindeki bakiye kesilecek tutardan küçükse "Ödeme reddedildi. Bakiye yetersiz." Hata mesajı yazdırılır. Eğer bakiye yeterliyse "Ödeme başarıyla gerçekleşti. Teşekkür ederiz." yazılır.
- Son olarak kalan bakiye bilgisi ekrana yazdırılır.
- Programın hesapladığı kalan bakiye bilgisi ile select ve write multiple blocks komutu kullanılarak etiket içindeki bakiye bilgisi güncellenir.

# **4.3 Ödeme Uygulaması**

Sinemaya gelen kişi sinema biletini ve film arasında yiyecek içecek alışverişini yapmak için mobil ödeme uygulamasını kullanacaktır.

Mobil ödeme uygulamasını yazarken etiket telefon olarak kullanıldı. 4 kişiye ait 4 farklı etiket kullanıldı. Etiketlerin içine ekstra bir bilgi girilmedi. Kredi kartı numarası olarak etiketin seri numarası kullanıldı. Bu uygulama için Trikker DESfire BC etiketlerinden 4 tanesi kullanıldı. Kişilere ait bilgilerin taşındığı bir banka veritabanı dosyası ve alınabilecek ürünler ve fiyatlarının yazılı olduğu bir ürün veri tabanı dosyası oluşturuldu.

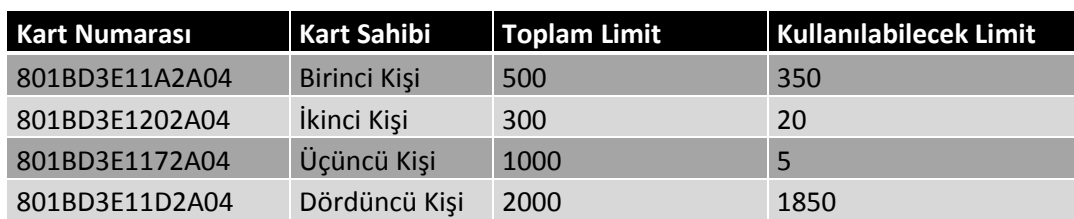

**Tablo 4.3.** Kişilere ait banka veritabanı olarak hazırlanan dosyanın tablo hali

**Tablo 4.4.** Alınabilecek ürünlerden oluşan veritabanı

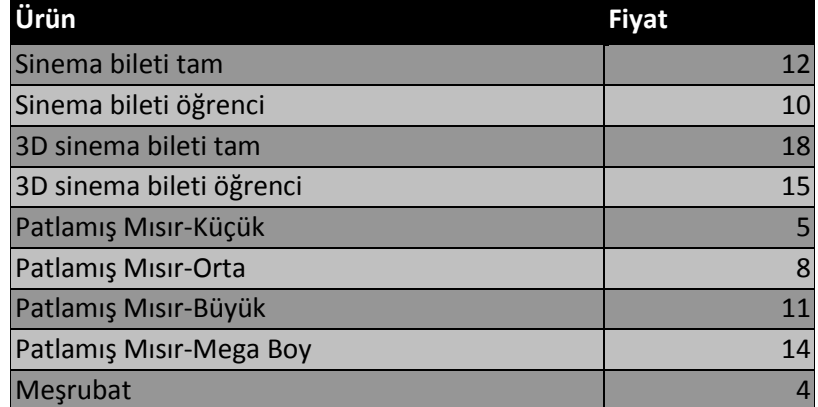

Uygulama adımları;

- İlk adım bir etiket seçilip inventory komutu ile etiketin seri numarasının alınmasıdır. Bu seri numarası kart numarası olarak kullanılacaktır.
- Program çalıştırıldığında ilk olarak banka veritabanı dosyasındaki bilgiler alınır. Bağlantı kurulurken hata oluşması durumunda "Banka ile bağlantı kurulurken hata oluştu." mesajı verilir.
- Program "Lütfen kredi kartına ait seri numarasını giriniz" mesajı verir ve inventory komutuyla etiketten alınan seri numarasını alır.
- Eğer girilen kart numarası dosyada mevcut değilse "Geçersiz bir kart numarası girdiniz." Yazdırılarak tekrar kart numarası istenir.
- Eğer girilen kart numarası dosyada mevcutsa kart sahibi, kart limiti ve kullanılabilir limit bilgileri ekrana yazdırılır.
- Bir sonraki adım ürün veritabanı dosyasındaki bilgilerin alınmasıdır. Bağlantı kurulurken hata oluşması durumunda "Güncel urun listesi alınırken hata oluştu." mesajı verilir.
- Bağlantı hatasız bir şekilde kurulduysa program ekrana ürün listesini ve kodlarını yazdırır.
- "Lütfen satın alınan urunun kodunu giriniz: " mesajıyla bir ürün seçtirilir.
- Satın alınmak istenen ürünün fiyatı kullanılabilir limitten fazlaysa *"*Ödeme reddedildi. Yetersiz bakiye." mesajıyla işlem sonlandırılır.
- Satın alınmak istenen ürünü karşılayacak limit varsa "Ödeme başarıyla gerçekleşti. Teşekkür ederiz." mesajıyla işlem gerçekleştirilmiş olur.
- Dosyanın içindeki kullanılabilir limit kısmından harcanan tutar düşülür.
- En son olarak ekrana kalan kullanılabilir bakiye yazdırılır.

#### **5 SONUÇLAR VE TARTIŞMA**

Yakın alan haberleşmesi ile günlük hayatta birçok alanda kolaylıklar sağlanabilir. Henüz çok yaygın olmayan bu teknolojinin en büyük avantajı tüm uygulamalarının tamamen cep telefonuyla uyumlu olmasıdır. Cep telefonları şu an bile hayatımızın vazgeçilmez parçaları haline gelmişken, yakın alan haberleşmesi teknolojisinin getireceği yenilikler ile hayatlarımızın tamamen ayrılamaz bir parçası olacaktır.

Dünya'da Avrupa'da ve Amerika'da uygulamaları başlayan yakın alan haberleşmesi çok yakında Türkiye'de de ödeme uygulamalarıyla hizmet vermeye başlayacaktır.

Ben tezimde şu sıralar en çok üzerinde durulan ödeme ve bilet uygulamalarını konu alırken aynı zamanda akıllı poster uygulamasının da çok önemli olduğunu düşündüğümden bu uygulamayı da gerçekledim. Ödeme ve bilet uygulamalarının hayatımızı çok kolaylaştıracağı şüphesiz. Akıllı poster ise etrafta gördüğümüz her şey hakkında anında daha ayrıntılı bilgi sahibi olmamızı sağlayacak bir uygulama olduğundan çok gerekli bir uygulamadır.

Sonuç olarak yakın alan haberleşmesi teknolojisi yaygınlaştığında tüm uygulamalarıyla hayata kolaylık sağlayan bir teknoloji olarak benimseneceği aşikârdır.

NFC: Bu üç harf çok yakında GSM ve ADSL kadar tanınmış olacak.[10]

#### **KAYNAKLAR**

[1] **Destot, M.**,2009. Several NFC initiatives in Europe, *Forum des services mobiles sans contact-Mobile Contactless Services Forum Bülteni*

[2]**Saarisalo, M.**,2007. Nokia 6131 NFC -Key Features, *Software Development Kit for NFC device(SDK for Nokia 6131 NFC)* 

[3] **[De Ambroggi,](http://www.isuppli.com/Automotive-Infotainment-and-Telematics/Analyst/Pages/Luca-DeAmbroggi.aspx) L.**, 2011. NFC and Bluetooth: Complementary or Competitive? , *IHS iSuppli Market Intelligence*

[4] **Turkcell**, 2010. NFC, *Yeni Teknolojiler Eğitimi*

[5] **Lazzari, T. D.**, 2009. Architecture & Development of NFC Applications, University of Nice

[6] **Feig Electronic**, 2009. The Reader Editor, *ID CPRStart 2009 V8.01 klavuzu*

[7] **Feig Electronic**, 2009. Data Format and Protocol Frames for bi-directional communication, *ID CPR40.xx- Family klavuzu*

[8] **Feig Electronic**, 2009. [0xB0] ISO Standard Host Commands, *ID CPR40.xx-Family klavuzu*

[9] **Feig Electronic**, 2009. [0xB0] ISO Host Commands, *ID CPR40.xx- Family klavuzu*

[10] **Destot, M.**,2009. Several NFC initiatives in Europe, *Forum des services mobiles sans contact-Mobile Contactless Services Forum Bülteni*

# **ÖZGEÇMİŞ**

Seray Özdemir 1990 yılında Aydın'da doğdu. İlköğretimi Aydın'da tamamlayan Seray Özdemir, Aydın Adnan Menderes Anadolu Lisesinden 2007 yılında mezun oldu. 2007 yılından beri İstanbul Teknik Üniversitesi Elektronik ve Haberleşme Mühendisliği Bölümü Telekomünikasyon Mühendisliği Programı'nda okumaktadır.